## KinderConnect – Unlock an Operator Account

Occasionally, an **Operator** might make a mistake during the authenticating process while logging into KinderConnect and lock his/her account. In that case, the **Operator** should contact the Provider Administrator or the Controltec Support Center. Only users with the required permissions can unlock an **Operator**. To unlock an **Operator**:

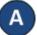

Locate the **Operator** by clicking **Search** under **Operators**. For additional details, refer to the **Operator Search** QRC.

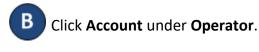

Operator -Search Detail Account

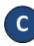

If locked, there will be a checkmark indicating the **Operator** account is *Locked*.

## Operator Account

| Operator Name        |            | Billings, Barney                                |
|----------------------|------------|-------------------------------------------------|
| Save Cano            | el         |                                                 |
| \star denotes a requ | ired field |                                                 |
| User Name:           | *          | barney                                          |
| Password:            | *          | •••••                                           |
| Secret Question:     |            | What is the first name of your spouse's father? |
| Secret Answer:       |            | bob                                             |
| PIN:                 |            | ••••                                            |
| Reset Password:      |            |                                                 |
| Reset PIN:           |            |                                                 |
| Locked:              |            |                                                 |
| Registered:          |            | $\checkmark$                                    |

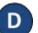

Click on the checkbox to remove the *Locked* status.

Press Save. The Operator can now attempt to login again.

For more information, visit <u>www.electronicattendance.com</u>, email us at <u>support@controltec.com</u> or call us at 1-833-866-1706.

## KinderConnect – Reset Password

An **Operator** that forgets his/her *Password* needs to contact the Provider Administrator or the Controltec Support Center to have it *Reset*. To *Reset* a *Password*:

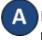

Locate the **Operator** by clicking **Search** under **Operators**. For additional details, refer to the **Operator Search** QRC.

Click Account under Operator.

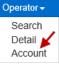

| • | C  | li | • |
|---|----|----|---|
| - | 10 |    | ( |

Click on the **Reset Password** checkbox.

| Operator Name                              | Billings, Barney                                     |
|--------------------------------------------|------------------------------------------------------|
| Save Cancel                                |                                                      |
| denotes a required fie                     | i                                                    |
| Jser Name:                                 |                                                      |
|                                            | ★ barney                                             |
| Password:                                  | ★ barney<br>★ ••••••                                 |
| Password:<br>Secret Question:              |                                                      |
|                                            | * •••••                                              |
| Secret Question:                           | What is the first name of your spouse's father?      |
| Secret Question:<br>Secret Answer:         | What is the first name of your spouse's father?  bob |
| Secret Question:<br>Secret Answer:<br>PIN: | What is the first name of your spouse's father?  bob |

If resetting an **Operator**'s password, type a default password in the **Password** field. During the next KinderConnect **Login** attempt, the **Operator** will be forced to reset the **Password** 

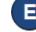

Press Save. The Operator can now attempt to login again.